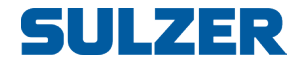

# BlueLinQ Pro denetleyici (EC 541)

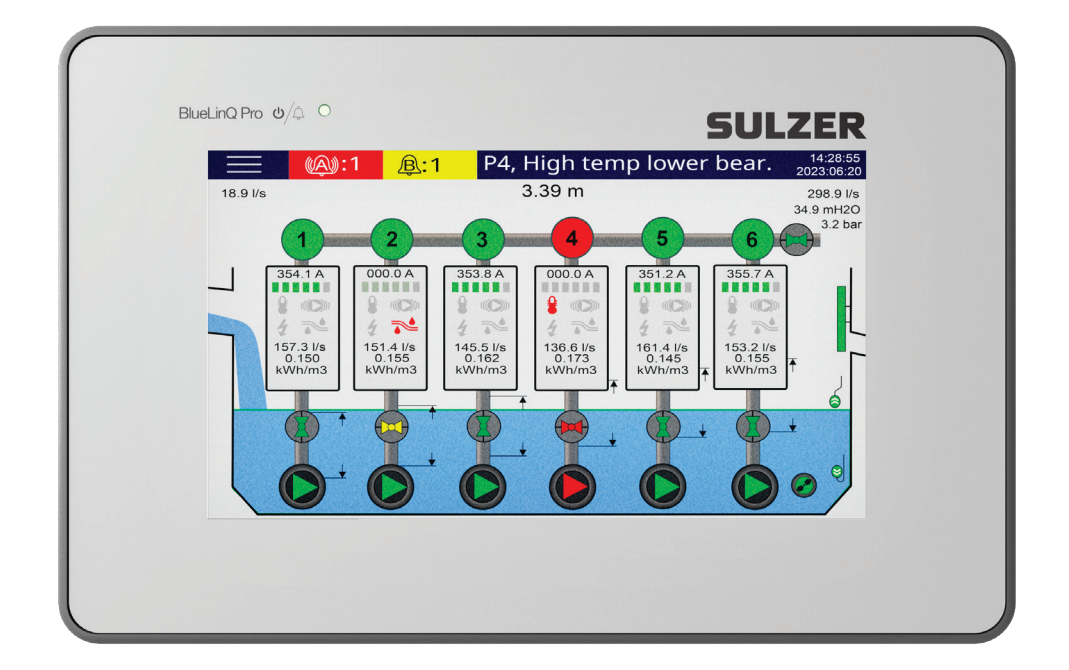

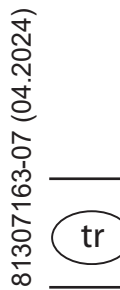

# Montaj Kılavuzu

**www.sulzer.com**

#### **Montaj Kılavuzu (Orijinal Talimatların Çevirisi)**

#### **Copyright © 2024 Sulzer. Tüm hakları saklıdır.**

Bu kılavuz, içerisinde açıklanan yazılımla birlikte lisansa tahtında sağlanmıştır ve sadece bu lisans şartlarına uygun şekilde kullanılabilir veya kopyalanabilir. Bu kılavuzun içeriği, sadece bilgi amacıyla sağlanmıştır, önceden haber verilmeksizin değiştirilebilir ve Sulzer tarafından verilen bir taahhüt olarak yorumlanamaz. Sulzer, bu kılavuzda bulunabilecek herhangi bir hatadan veya yanlışlıktan sorumlu değildir.

Bu lisansın izin verdiği durumlar dışında bu yayımın hiçbir bölümü Sulzer'in önceden yazılı izni olmadan elektronik, mekanik, kayda alma veya başka herhangi bir biçimde veya herhangi bir yolla çoğaltılamaz, bir erişim sisteminde depolanamaz veya iletilemez.

Sulzer teknik gelişmeler nedeniyle ürün özelliklerini değiştirme hakkını saklı tutar.

# *içindekiler*

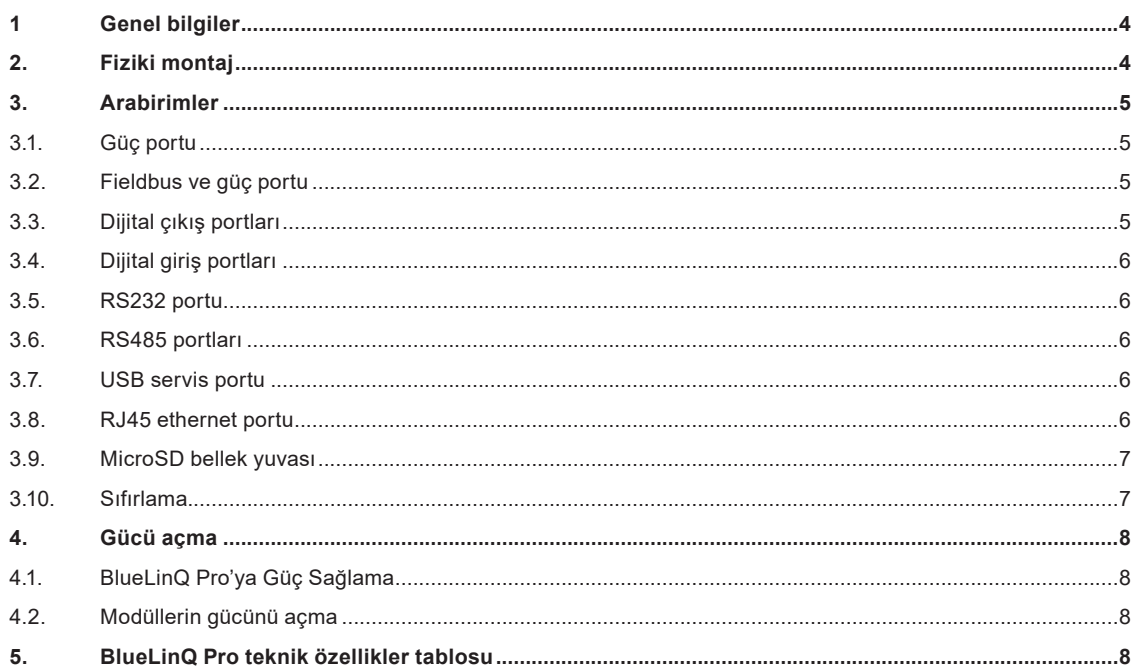

## **1 Genel bilgiler**

#### *UYARI! Bu ekipman sadece eğitimli, yetkin personel tarafından ve prosese bağlı cihazlara ilişkin geçerli tüm uluslararası, ulusal ve yerel standart uygulama esasları ve saha yönetmelikleri ile burada yer alan talimatlara uygun şekilde monte edilmeli, çalıştırılmalı ve bakımı yapılmalıdır. Herhangi bir bağlantı yapmadan önce gücün tamamen kesildiğinden ve ayrıca denetleyiciye bağlanacak tüm çıkış cihazlarının kapatıldığından emin olun!*

BlueLinQ Pro, esas itibariyle kentsel pis su pompalama istasyonlarında kullanılmak üzere tasarlanmış Sulzer marka bir kontrol sistemidir. Bir dahili denetleyici ile bir 7" rezistif dokunmatik ekrana sahiptir ve herhangi bir pompa çukuru yapılandırmasının izlenmesi ve kontrolü için bir dizi modüle bağlanabilir.

BlueLinQ Pro, modüllerle iletişim kurmak ve modüllere güç sağlamak için tek bir konnektör kullanır. İletişim, bir veri yolu sistemidir ve ilgili bir DIN ray konnektör sistemine bağlanır. Veri yoluna tek seferde 30 modül bağlanabilir.

Operatör, tüm sistemi dokunmatik ekrandan kolayca yapılandırabilir ve izleyebilir.

Modül arabirimlerinin yanı sıra BlueLinQ Pro ayrıca harici ekipmanlara bağlantı için ek arabirimlerle de donatılmıştır.

- 1 RS232 portu, modem, telsiz veya diğer seri iletişim taşıma hatları bağlantısı için.
- 1 USB servis portu
- 1 com portu, TCP'de Modbus, RJ-45 ethernet için
- 2 Modbus, RS485 (galvanik olarak izole edilmiştir)
- 1 mikro SD arabirimi, güncellemelerin veya verilerin karşıya yüklenmesi/indirilmesi için.
- 4 dijital giris
- 4 dijital çıkış
- 1 giriş gücü bağlantısı

## **2. Fiziki montaj**

BlueLinQ Pro, panel üzerine montaj için vidalar dahil 4 kelepçe ile birlikte gelir. Panelde 208 x 128 mm'lik bir delik açılması gerekir, bkz. Şekil 1. BlueLinQ Pro deliğe yerleştirilir ve 4 köşe kelepçesi, BlueLinQ Pro'yu panel üzerine sabitleyecek kadar sıkılır.

BlueLinQ Pro dış mekan kullanımı için uygundur ve uygun bir derecelendirmeye sahip bir uç muhafazaya kurulmalıdır. Ön panel IP65, tip 4 derecelendirme gereksinimini karşılar. Arka panel IP20, uygun bir tip derecelendirmesine sahip bir uç muhafazaya monte edilmelidir.

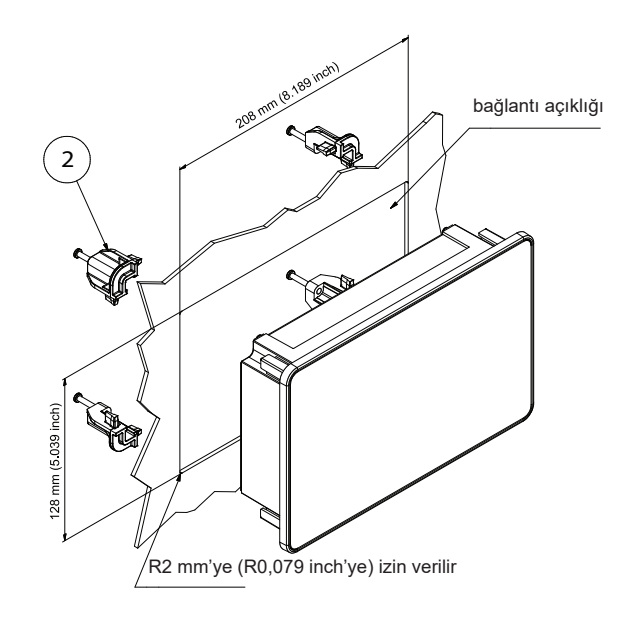

#### **3.1. Güç portu**

BlueLinQ Pro'ya iki portlu bir bağlantı üzerinden güç sağlanır, aşağıda Şekil 4 ve Tablo 1'e bakın. W1 (V+), BlueLinQ Pro'ya sağlanan artı güç ve Pin2 (V-), dönüş içindir. BlueLinQ Pro, sökülebilir bir vidalı terminal bloku ile birlikte sağlanır, uygun boyda tek bükümlü tel kullanılacaktır<sup>ı</sup>.

BlueLinQ Pro'ya güç beslemesi sağlamak için uygun bir güç değerine sahip 10-30 VDC arasında bir güç kaynağı kullanın. BlueLinQ Pro, dijital çıkış yükü veya bağlı modüller olmadan 6 Watt'tan daha az enerji tüketir. Güç kaynağının aşırı yüklenmesini önlemek için uygun değerde bir sigorta kullanılması önerilir.

Güç verildiğinde dokunmatik ekranın yanması gerekir ve BlueLinQ Pro kullanıma hazır olduktan birkaç saniye sonra denetleyici başlatılır.

#### **3.2. Fieldbus ve güç portu**

BlueLinQ Pro, izleme ve kontrol amacıyla bir dizi modülle iletişim kurar ve bunlara güç sağlar. Bu, beş portlu bir bağlantı kullanılarak gerçekleştirilir, aşağıda Şekil 4 ve Tablo 1'e bakın. Pin3 (P+), modüllere sağlanan artı güç ve Pin7 (P-) dönüş içindir, uygun boyda tek bükümlü tel kullanılacaktır $^{\rm 1}.$ 

Pin4 (D-) ve Pin6 (D+) diferansiyel iletişim hatlarıdır ve Pin5 (SCN) ekranlama içindir, iletişim için iki damarlı blendajlı bükümlü tel çifti kullanılır. Güvenilir iletişimden emin olmak için D-, D+ ve SCN olmak üzere üç bağlantının tamamının yapılması gerekir.

Sonlandırma kablosu, Term1, standart olarak mevcuttur. Ünite iletişim ağının herhangi bir ucundaysa atlatma kablosu yerleştirilmelidir, aksi takdirde atlatma kablosunu çıkarın, bkz. Şekil 4.

#### **3.3. Dijital çıkış portları**

BlueLinQ Pro'yla birlikte 4 Dijital Çıkış portu sağlanmıştır, bunlara beş portlu bir bağlantı üzerinden erişilmektedir, aşağıda Şekil 2 ve Tablo 1'e bakın. Pin8 (Vdo), 10 VDC - 30 VDC aralığında maksimum 4 A toplam yük ile portlara güç sağlamak içindir. Vdo'ya bağlı besleme dönüşü, V- (BlueLinQ Pro besleme dönüşü) ile gerçekleştirilmelidir. Pin9 - Pin12, DO1 - DO4 dijital çıkışlarıdır. Bağlantı yaparken uygun boyda tek bükümlü tel kullanılacaktır<sup>ı</sup>. Dijital çıkışlar, tüm çıkışlar için maksimum 4 A'lık toplam yük ve her bir çıkış için maksimum 1,7 A'lık bir akım değeri ile Vdo dışında bir voltaja sahiptir.

#### *Not: Vdo'ya bağlı besleme dönüşünün, BlueLinQ Pro'nun besleme dönüşüne (V-) bağlanması gerekir. Aşağıda Şekil 2'ye bakın.*

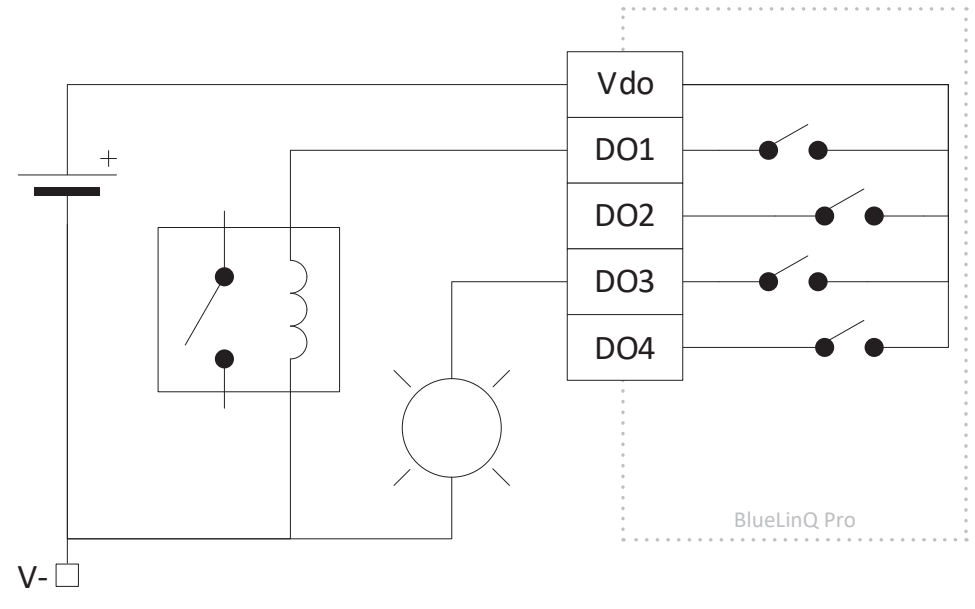

*Şekil 2 Tipik Dijital çıkış bağlantıları*

*<sup>1</sup> Bağlantıda 16 - 26 (AWG) aralığındaki kablolar kullanılabilir, ancak gereken akım yüklerini destekleyecek bir kablo kullanmanız, şüphe durumunda 16 AWG kullanmanız önerilmektedir. Doğrudan kablolama yapılacaksa kabloyu 6, en fazla 7 mm arasında sıyırın, kablo yüksükleri kullanılacaksa üreticinin önerilerine uyun.*

#### **3.4. Dijital giriş portları**

BlueLinQ Pro'yla birlikte 4 dijital giriş portu sağlanmıştır, bunlara beş portlu bir bağlantı üzerinden erişilmektedir, aşağıda Şekil 4 ve Tablo 1'e bakın. Pin13 - Pin16, DI1 - DI4 dijital girişleri ve Pin17 (Vdi), V+'ya eşdeğer akım sınırlı (200 mA) bir çıkıştır. Bağlantı yaparken uygun boyda tek bükümlü tel kullanın. Dijital girişler ≈4 VDC tetikleme düzeyine sahip 0–30 VDC aralığında bir voltaja sahiptir, giriş direnci 1,8 kΩ'dur. Dijital girişler, 1 kHz'ye kadar olan sinyal kanallarını kabul edecek şekilde yapılandırılabilir.

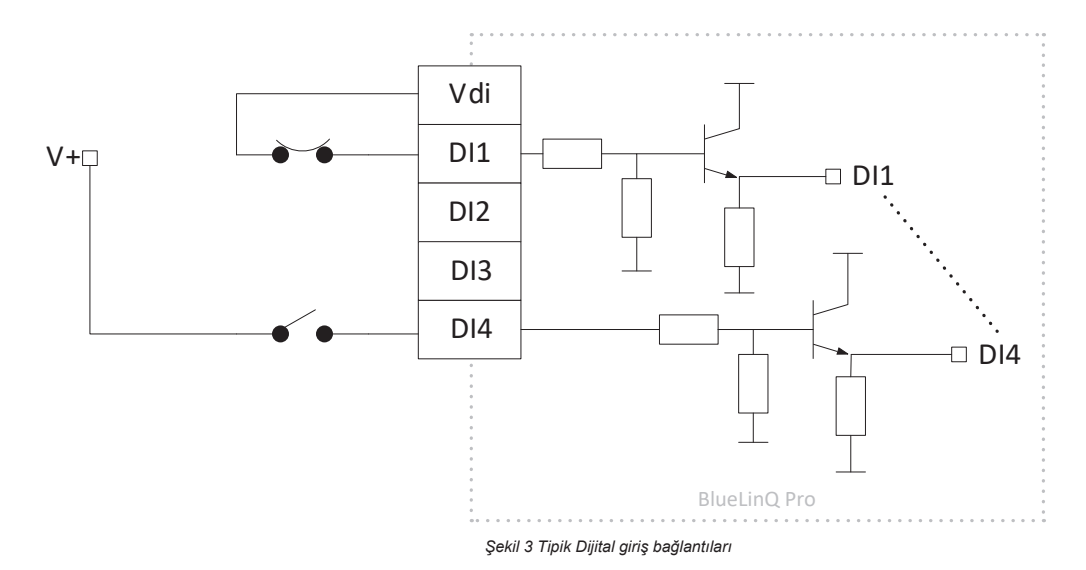

#### **3.5. RS232 portu**

BlueLinQ Pro, modem iletişimi için tasarlanmış bir RS232 portuna sahiptir ve Modbus RTU protokolünü kullanır, Şekil 5 ve Tablo 2'ye bakın. Pin22 (RTS) Gönderme İsteği, Pin21 (CTS) Göndermeyi Temizle, Pin20 (TX) İlet, Pin19 (RX) Al ve Pin18 (V-) topraklama referansıdır. Bağlantı yaparken bağlantılar için uygun boyda tek bükümlü tel kullanın<sup>ı</sup>. Elektriksel gürültünün olduğu bir ortamda çalıştırırken blendajlı kablo kullanılması önerilir. Port, 300 - 230400 arasında standart baud hızlarını destekler ve eşlik denetimi ekleme seçeneğine sahiptir.

#### **3.6. RS485 portları**

BlueLinQ Pro, iki adet izole RS485 portuna sahiptir ve Modbus RTU protokolünü kullanır, Şekil 5 ve Tablo 2'ye bakın. Pin23 ve Pin24, diferansiyel iletişim hatlarıdır ve Pin25, RS485\_1 için ekranlama amacıyla kullanılır. Pin26 ve Pin27, diferansiyel iletişim hatlarıdır ve Pin28, RS485 2 için ekranlama amacıyla kullanılır. Uygun boyutta iki damarlı, blendajlı, bükümlü tel çifti kullanın<sup>ı</sup>.

İletişim sonlandırma kabloları, RS485\_1 için Term2 ve RS485\_2 için Term3, standart olarak mevcuttur. Ünite iletişim ağının herhangi bir ucundaysa atlatma kablosu yerleştirilmelidir, aksi takdirde atlatma kablosunu çıkarın, bkz. Şekil 5.

Ayrıca her RS485 portunda polarma seçeneği vardır. Bunun amacı RS485 hattının hiçbir cihazın iletim yapmadığı zamanlarda bilinen bir dalgalı olmayan durumda kaldığından emin olmaktır. "+" sinyal hattına bir 1,1 kΩ pull-up (yukarı çekme) direnci ve "-" sinyal hattına bir 1,1 kΩ pull-down (aşağı çekme) direnci takılır, bunlar standart olarak mevcuttur.

#### **3.7. USB servis portu**

BlueLinQ Pro servis portu USB2.0 ve Mini-B bağlantı türünü destekler, aşağıda Şekil 4 ve Tablo 1'e bakın. Esas olarak AquaProg'u kullanarak yapılandırma bilgilerini indirmek ve üretici yazılımını güncellemek için kullanılır. Port, ayarlar kısmında Modbus RTU ve Modbus Id'yi destekler. BlueLinQ Pro'yu USB üzerinden ilk kez bir bilgisayara bağlarken sürücü ekrana gelir, bilgisayarınızdaki talimatları izleyin.

#### **3.8. RJ45 ethernet portu**

BlueLinQ Pro, standart RJ45 bağlantısında bir ethernet portunu destekler, aşağıda Şekil 5 ve Tablo 2'ye bakın. Kullanıcı ayarlar kısmında statik veya dinamik IP adresi arasında seçim yapabilir. Varsayılan olarak Modbus TCP portu, 502'dir.

#### **3.9. MicroSD bellek yuvası**

BlueLinQ Pro, MicroSD bellek kartı basmalı tip ejektörün MicroSD bellek kartı için bir yuvaya sahiptir, aşağıda Şekil 5 ve Tablo 2'ye bakın. Esas olarak yapılandırma bilgilerini indirmek, üretici yazılımını ve verileri güncellemek için kullanılır.

#### **3.10. Sıfırlama**

BlueLinQ Pro sıfırlama düğmesine küçük bir delikten erişilir, aşağıda Şekil 5'e bakın. Etkinleştirmek için deliğe düzleştirilmiş bir ataç veya benzer bir nesne yerleştirin ve 10 saniye basılı tutun. Bu, ünitenin yapılandırmasını fabrika varsayılanlarına geri yükleyecektir.

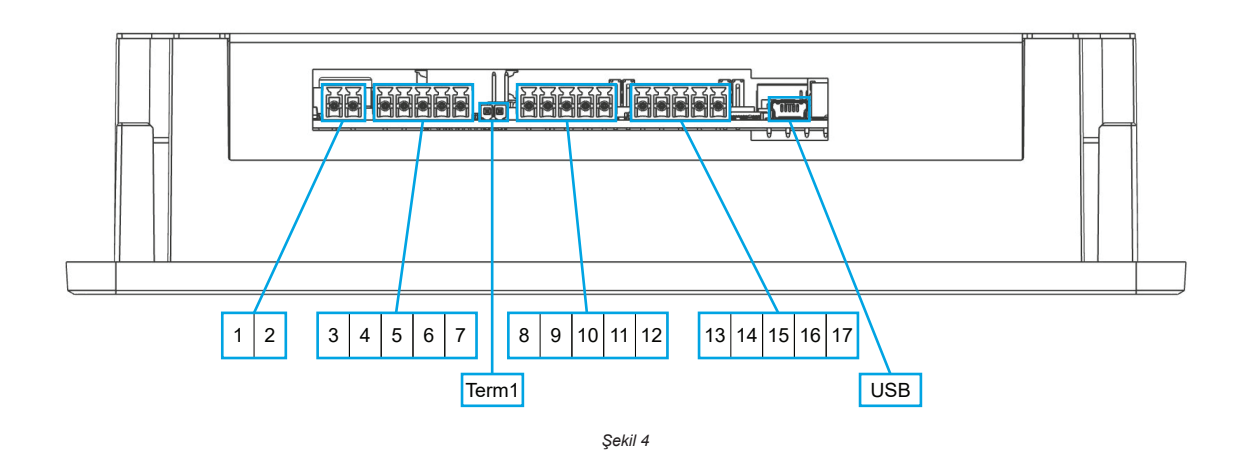

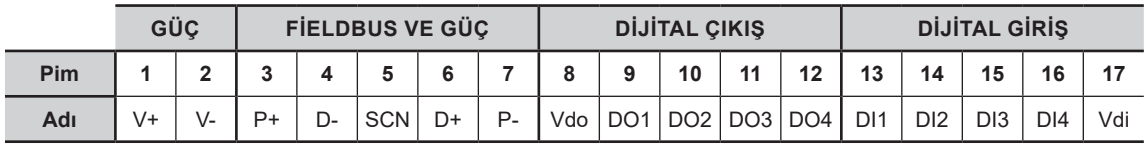

*Tablo 1*

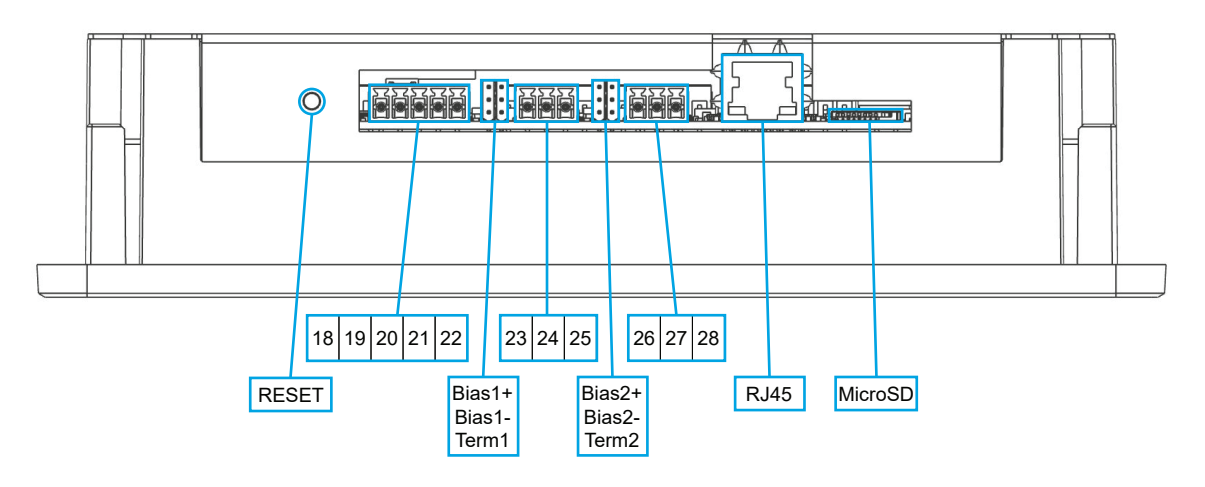

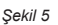

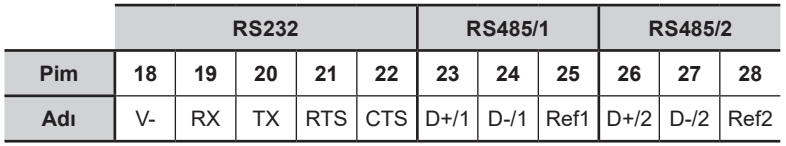

*Tablo 2*

#### **4.1. BlueLinQ Pro'ya Güç Sağlama**

BlueLinQ Pro<sup>1</sup> pimleri 1 ve 2'ye kısım 3.1'de açıklandığı gibi uygun bir güç kaynağı bağlayın. Gücü ilk kez açarken herhangi bir olayın/alarmın saat ve tarih kaydının doğru şekilde yapıldığından emin olmak için tarih ve saatin ayarlanması önerilir.

Güç açıldığında dokunmatik ekran yanıt vermiyorsa iki şekilde yeniden kalibrasyon yapılabilir:

- 1. Main Menu/Settings/System/Graphical display/Calibrate touch screen (Ana Menü/Ayarlar/Sistem/Grafik görünüm/ Dokunmatik ekranı kalibre et) sekmesine gidin ve kaydırma çubuğunu YES (EVET) üzerine kaydırarak ekrandaki talimatları izleyin. Not: Bu menüye girmek için bir parola gerekir.
- 2. Ünitenin gücünü açmadan önce ekrana dokunarak basılı tutun ve ardından gücü açın, bu işlem kullanıcıyı otomatik olarak Calibrate touch screen (Dokunmatik ekranı kalibre et) menüsüne götürecektir, ekrandaki talimatları izleyin. Not: Bu menüye girmek için bir parola gerekmez.

#### **4.2. Modüllerin gücünü açma**

Uygun kabloları kısım 3.2'de ve Modül Montaj Kılavuzu'nda açıklandığı gibi BlueLinQ Pro<sup>1</sup> pimleri 3, 4, 5, 6 ve 7'ye bağlayın. Term 1'e bir atlatma kablosu takıldığından emin olun.

*Dikkat: Modüller çalışırken değiştirilemez, modül eklerken veya çıkarırken önce gücü kesin.*

### **5. BlueLinQ Pro teknik özellikler tablosu**

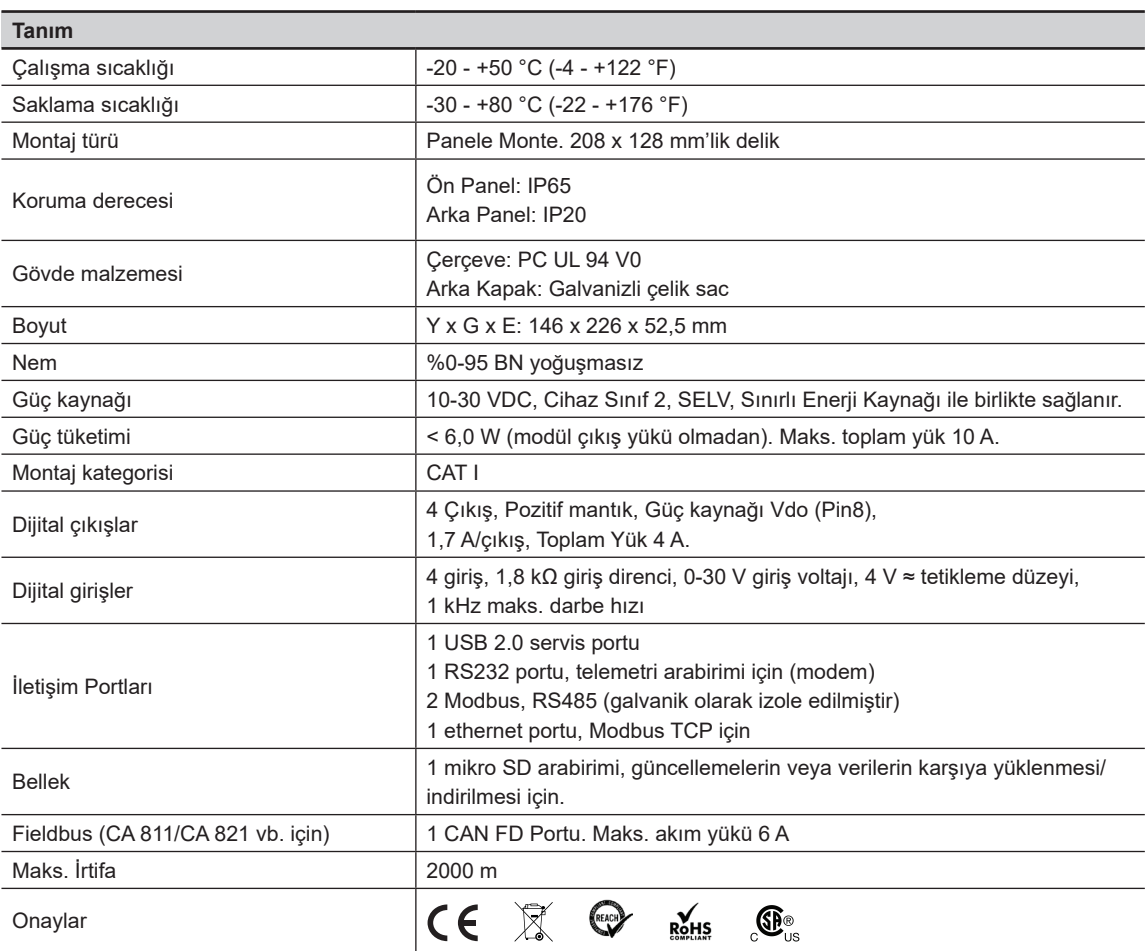

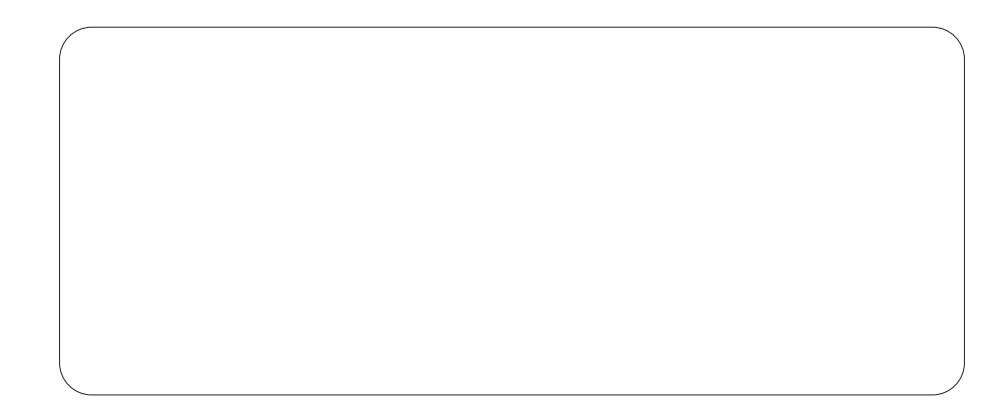

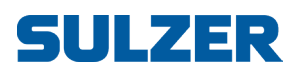

Sulzer Pump Solutions Ireland Ltd. Clonard Road, Wexford, İrlanda Tel. +353 53 91 63 200 www.sulzer.com